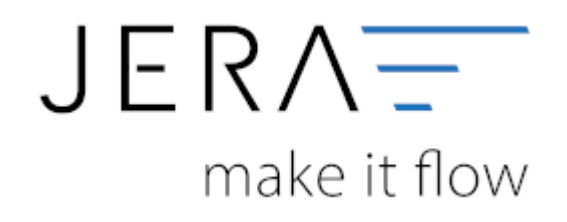

## **Jera Software GmbH**

Reutener Straße 4 79279 Vörstetten

## **Inhaltsverzeichnis**

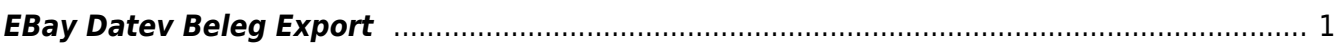

## <span id="page-2-0"></span>**EBay Datev Beleg Export**

## **Belege aus Ihrem Account auslesen**

Bitte geben Sie den Zeitraum an, welcher ausgelesen werden soll.

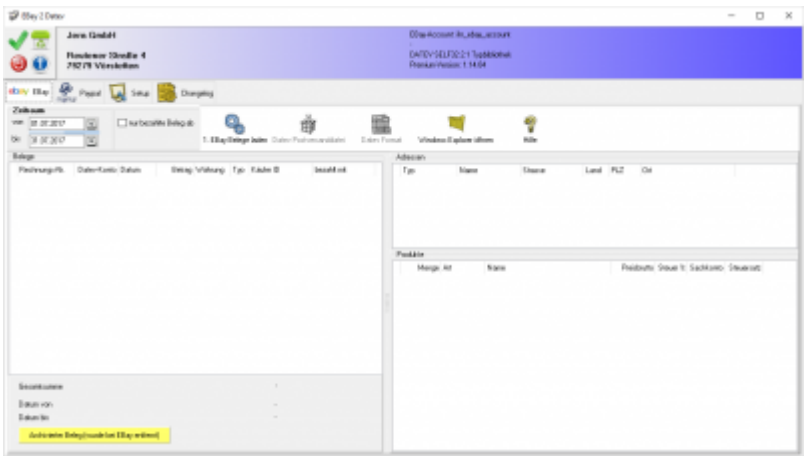

Alternativ können Sie zusätzlich nur die bezahlten Belege exportieren. Grenzen Sie bitte eine ab welchem Datum die Belege bezahlt wurden.

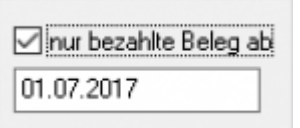

Sie starten den Beleg-Export durch Drücken des Buttons "EBay-Beleg laden". Die Belege werden nun mit Hilfe der Ebay-API geladen. Danach werden die importieren Belege angezeigt.

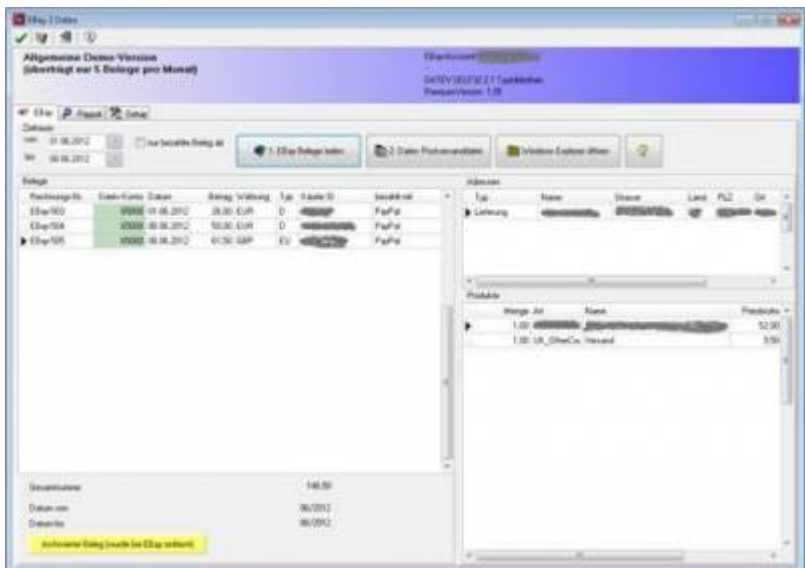

Fehlerhafte Belege werden rot angezeigt.

Spätestens nach 4 Monaten werden durch Ebay alle Belege aus Ihrem Verkaufsmanager entfernt. Wurde einen Auktion "zurückgenommen" ist diese unter Umständen auch schon früher im Verkaufsmanager nicht mehr sichtbar. Zu solchen Auktionen kann es aber schon Kontenbewegungen bei z.B.: PayPalZahlungen geben. Diese lassen sich dann nur schwer zuordnen. Um dieses Problem zu umgehen, archiviert die Schnittstelle alle eingelesenen Belege und kann auch zu einem späteren Zeitpunkt auf die Belegdaten zugreifen. Diese Belege werden zur Unterscheidung gelb unterlegt.

From:

<http://wiki.fibu-schnittstelle.de/> - **Dokumentation Fibu-Schnittstellen der Jera GmbH**

Permanent link:  $\pmb{\times}$ **[http://wiki.fibu-schnittstelle.de/doku.php?id=ebay:ebay\\_datev\\_beleg\\_export&rev=1500282848](http://wiki.fibu-schnittstelle.de/doku.php?id=ebay:ebay_datev_beleg_export&rev=1500282848)**

Last update: **2017/07/17 11:14**